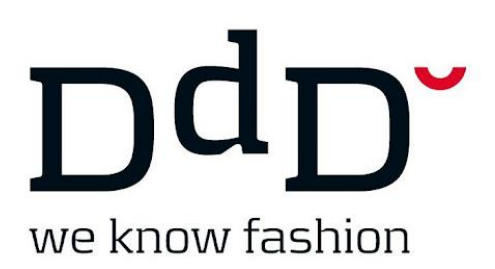

DdD Retail A/S

## WebPos – Bezahlung mit Geschenkgutschein oder Fremd Gutschein

*Wie arbeite ich mit Gutscheinen an der WebPos.*

Sie starten einen normalen Verkauf und gehen auf "Bezahlen".

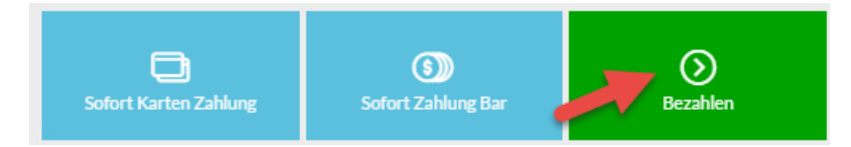

Hier haben Sie, neben den anderen Bezahlungsmöglichkeiten, die Möglichkeit mit "Geschenkgutschein" und "Fremd Gutschein" zu bezahlen.

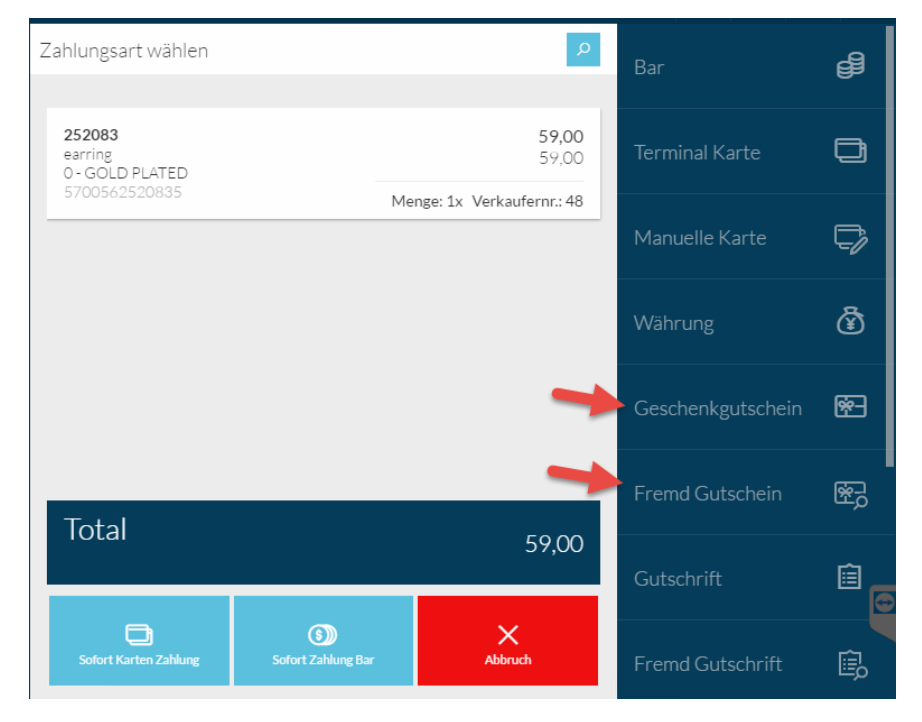

"Geschenkgutscheine" sind die Gutscheine, die Sie über das DdD Kassensystem generiert haben. Diese Gutschein können Sie über den Barcode einscannen.

## we know fashion

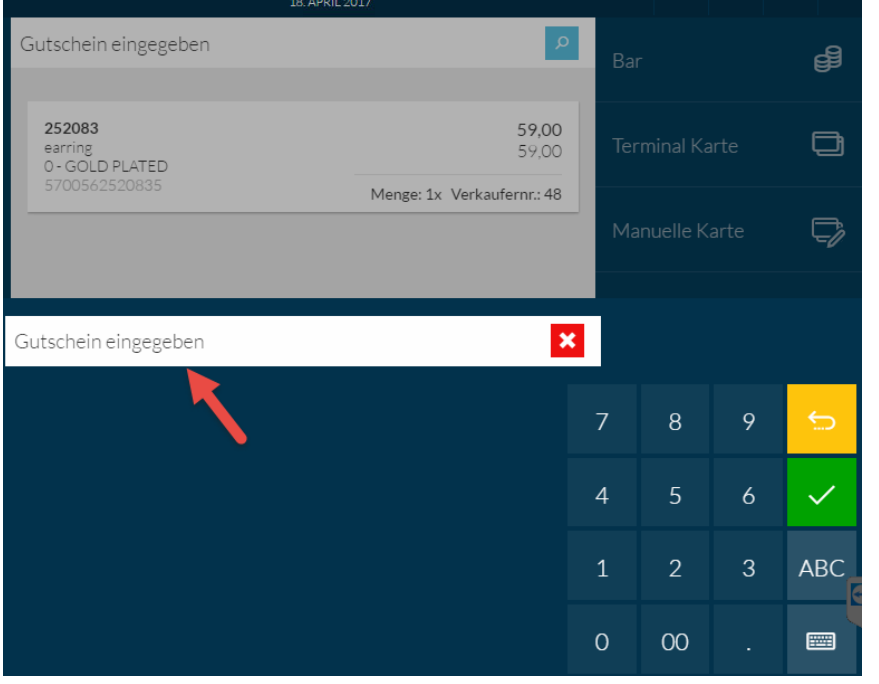

Ist der Code nicht scanbar, können Sie die Zahlenkombination auch mit der Tastatur eingeben. Haben Sie mehrere Gutscheine, können Sie die hier der Reihe nach eingeben.

Die Funktion "Fremd Gutschein" benutzen Sie bei Gutschein, die nicht über das DdD System generiert worden sind. Z. B. Gutschein Ihres alten Systems, Centergutschein, Rabattkupons usw.

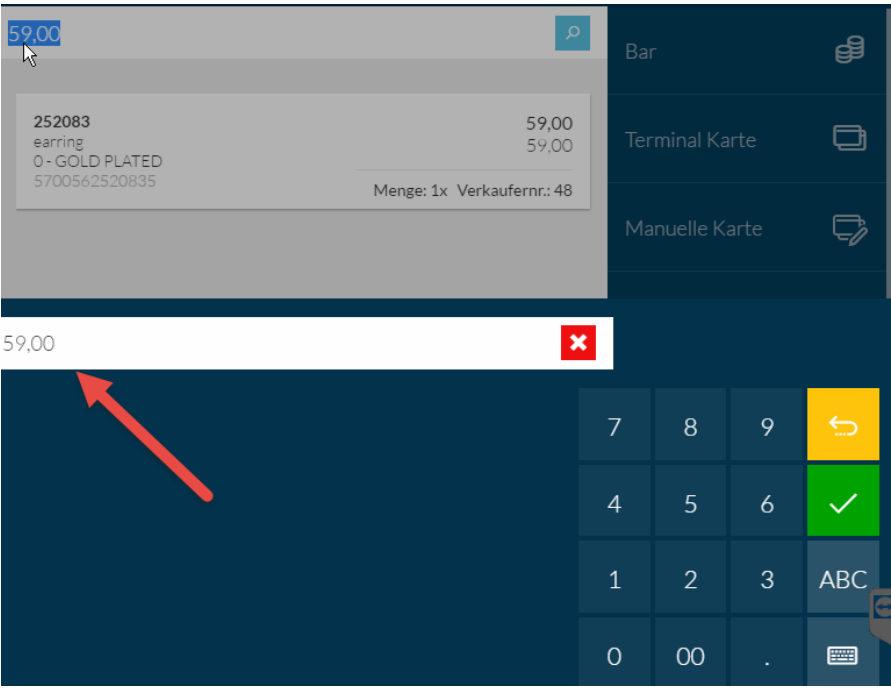

Bitte beachten Sie, dass das Kassensystem hier immer den gesamten Rechnungsbetrag übernimmt. D.h. Sie müssen den Betrag mit dem Wert des fremden Gutscheins überschreibe. Den eventuellen Restbetrag können Sie über die Zahlungsbuttons abrechnen.